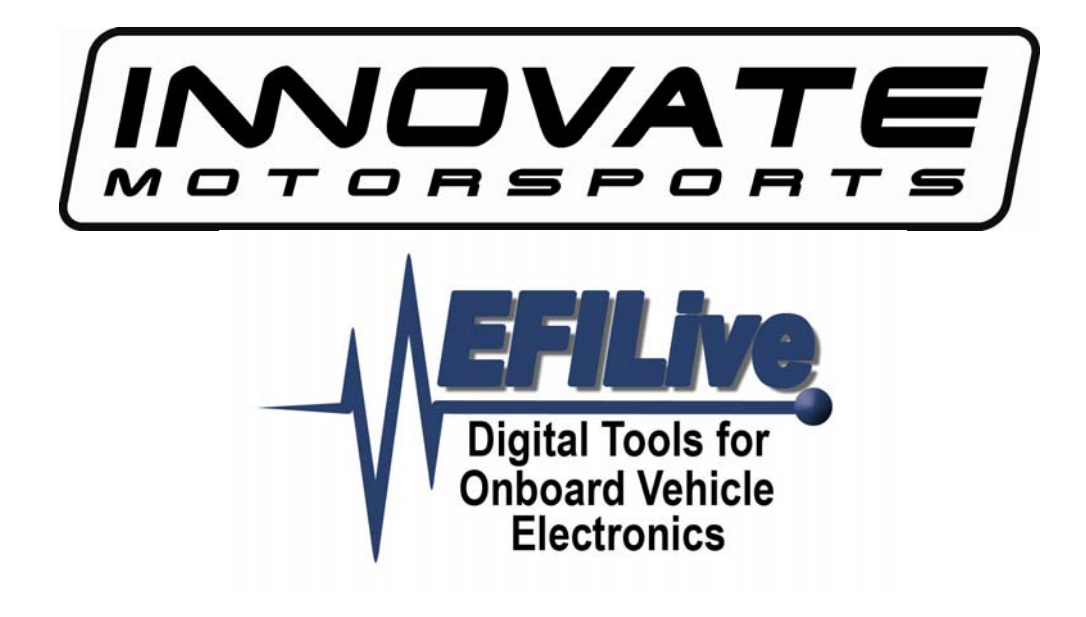

# **LC-1 Installation Tutorial**

## LC-1 Installation **Tutorial**

Copyright © 1998-2005 EFILive Limited All rights reserved

> First published Oct 16, 2005

Revised Nov 29, 2005

#### **Disclaimer:**

Information in this document has not been verified. Use at your own risk.

#### **Credits:**

Portions of this document show screenshots from Innovate Motorsports' LC-1 configuration software.

Written by Jason Morris

**EFILive** is a registered trademark of EFILive Limited. **LC-1** is a registered trademark of Innovate Motorsports. **Acrobat Reader** is a registered trademark of Adobe Systems Incorporated. **Microsoft Windows** is a registered trademark of Microsoft Corporation. All other trademarks belong to their respective owners.

## **1. LC-1 Install**

## *Description*

This Tutorial will provide general instructions for the installation, programming and integration of the Innovate LC-1 with EFILive Scan Tools. **Please refer to manufacturer's manuals for details, warnings, and other specific information.**

Both Analog outputs ("Analog Out 1"- Yellow wire and "Analog Out 2"- Brown wire) from the LC-1 are programmable. Either can be used for any application or display as long as the application/display uses a linear 0-5 Volt analog signal. The LC-1 and EFILive/FlashScan must be programmed or calibrated to be compatible with each other.

A typical LC-1 from the manufacturer will have "Analog Out 1" programmed to simulate a narrowband O2 sensor. The example in this guide reprograms the LC-1 "Analog Out 1" output to send a compatible signal to the FlashScan/EFILive Software. The LC-1's "Analog out 2" will not be used.

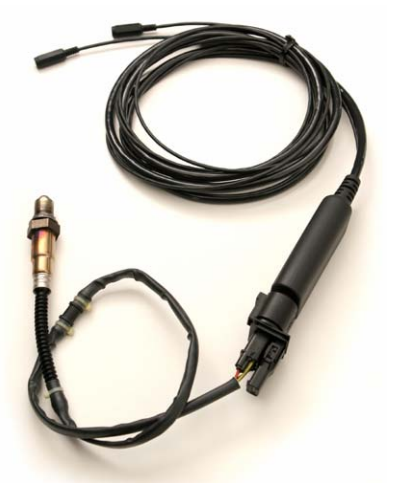

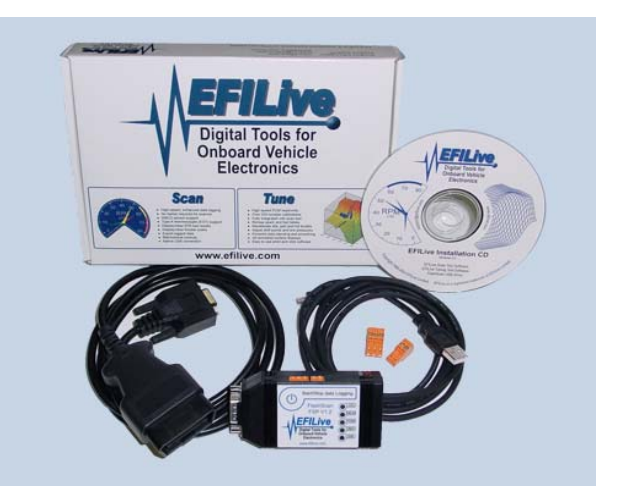

Picture 1: LC-1 Picture 2: EFILive

## *Weld Bung into exhaust.*

A bung is easy for any exhaust shop to weld into the exhaust pipe (for ~\$10 bucks). For naturally aspirated cars, weld the bung before the catalytic converters. If your car does not have catalytic converters, WBO2 Sensor should be at least 2-3 feet from end of tailpipe exit. The WBO2 Sensor should be oriented between the 10 o'clock and 2 o'clock position, with 12 o'clock being the best position. **Please refer to literature that was included with your LC-1 for details on correct installation.**

The picture below is of a non-cat car where the WBO2 Sensor is installed under the rear passenger's seat before the exhaust turns up over the rear axle.

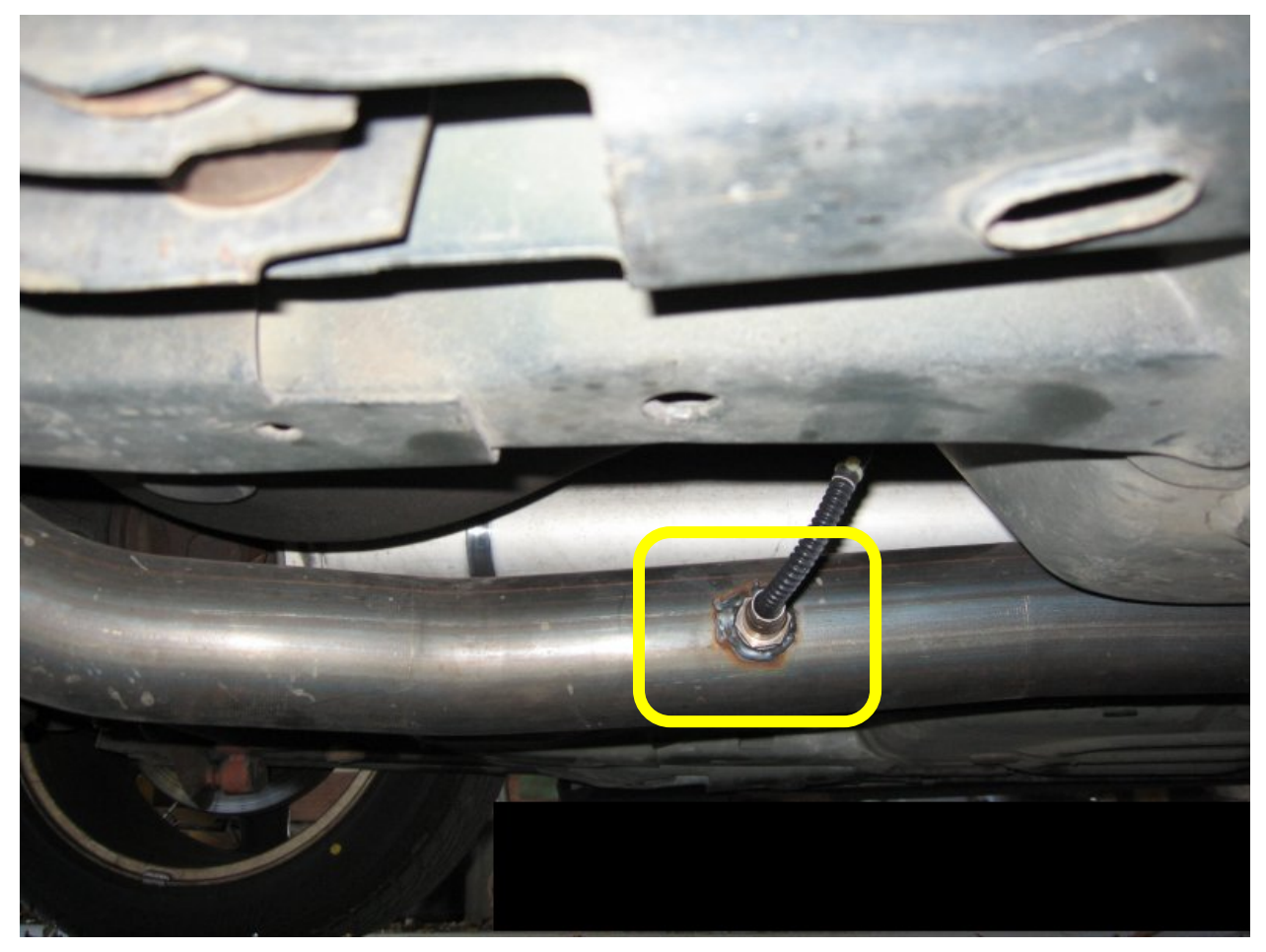

Picture 3: WBO2 Sensor Bung/Installation

### *Route wires*

- 1. Suggestion: Wrap the wires/cables with wire loom and wrap tape around loom for protection.
- 2. Use tie wraps to secure the cables sufficiently.
- 3. One option is to run the cables up through the shifter rubber boot into the console. See Picture 4 below.

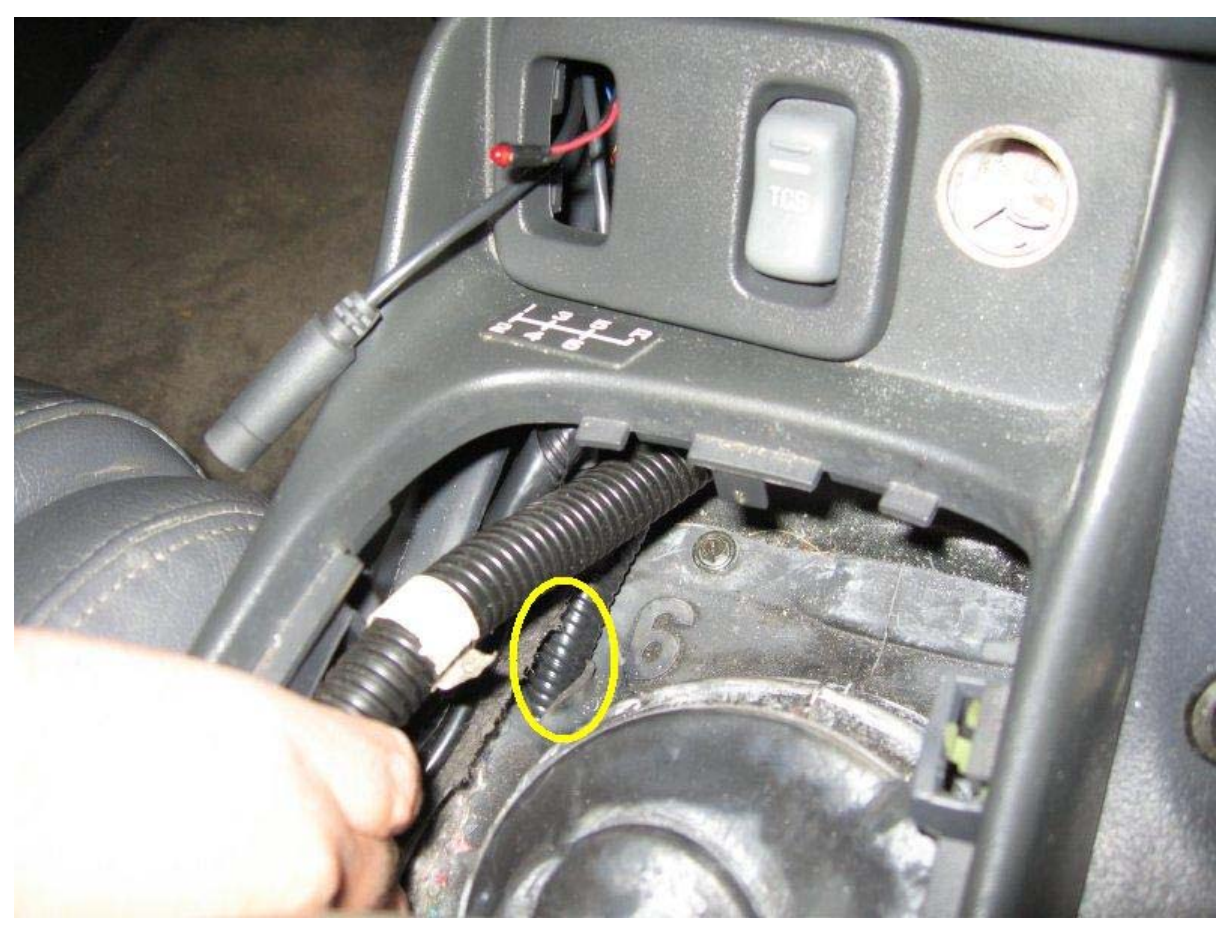

Picture 4: LC-1 Cable Routing (Cables in Wire Loom)

## *Electrical Connections*

**LC-1 Interface and power cables with 7 wire version:** 

- a. Red 12V supply
- b. Blue Heater Ground
- c. White System Ground
- d. Yellow Analog out 1
- e. Brown Analog out 2
- f. Green Analog Ground
- g. Black Calibration wire

Note: *Reference LC-1 manufacturer's manual and display instructions for warnings and further details on installation.*

### **Connecting to EFI Live External Connector**

The FlashScan External Pin-outs are listed below in Picture 5.

#### **FlashScan Pin-outs**

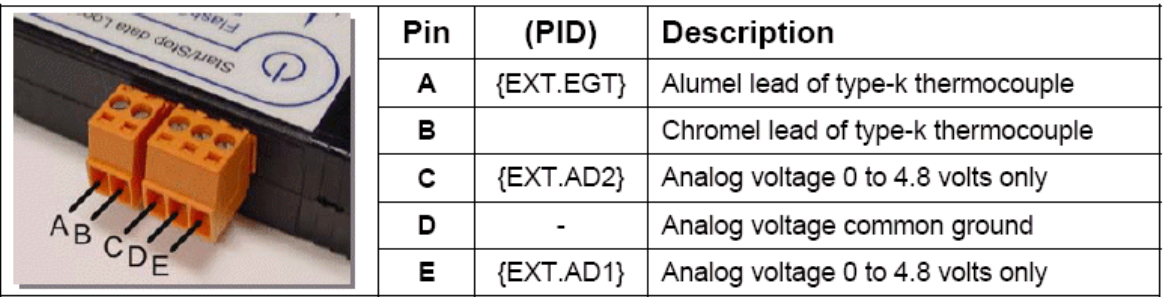

Picture 5: FlashScan Pin-Outs

1. 12V supply:

Connect the LC-1 Red Wire to a switched 12V supply from your car. It must turn on (12V) when the ignition switch is ON and turn off (0V) when the ignition switch is turned OFF.

1. LC-1 Analog Out 1:

Connect the LC-1 Yellow to either the C or E location of the FlashScan External connector. C and E are on the outside locations of the three-wire connector.

#### 2. Signal Grounds:

Connect the LC-1's Blue, Green, and White wires ground connection to the D location of the EFILive External connector. D is in the middle of the 3-wire connector.

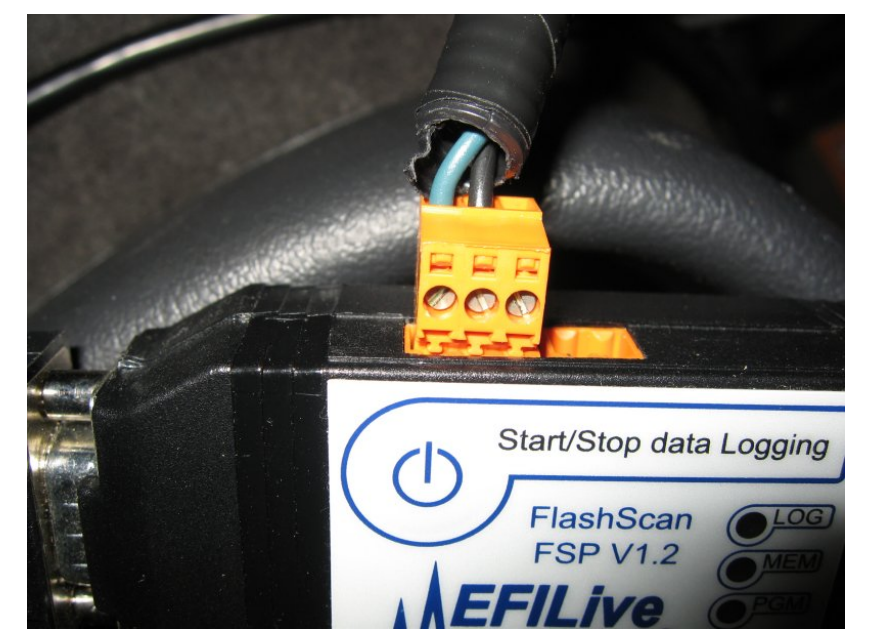

Picture 6: External Connection to EFILive.

Note: The green wire used in Picture 7 is connected to Yellow wire "Analog Out 1" from LC-1 and is connected to the FlashScan Pin E {EXT.AD1}. The black wire is connected to same Signal ground location as the LC-1 (Blue, Green, White wire) and is connected to the FlashScan Pin D "Common Analog Ground".

## **Programming LC-1 for EFI Live**

EFILive version 7.3 has an LC-1 calculation in the "sae\_generic.txt" file. The LC-1's programmable settings in this section are based on these calculations. If your file is different, different input values will be needed for the LM Programmer.

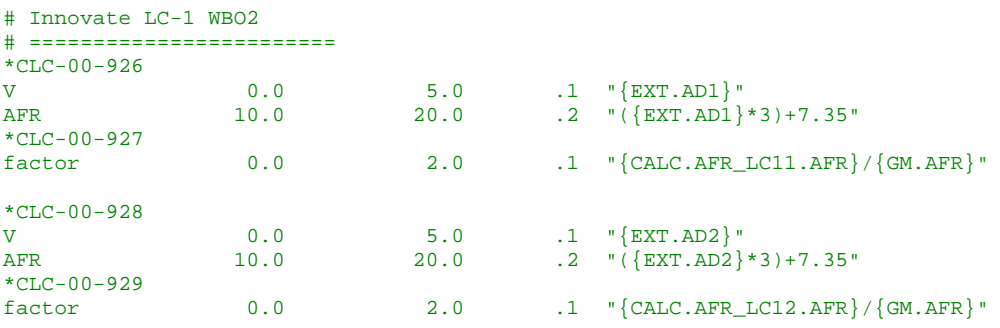

- 1. Connect the PC's serial connection to the serial OUT of the LC-1. The terminator plug should be connected to the serial IN of the LC-1.
- 2. Turn the ignition switch ON to power the LC-1.
- 3. Open LM-1 Programmer.
- 4. Select the "Analog Out 1" tab.
- 5. Select "use air-fuel-ratio" option.
- 6. Set the Analog Out 1 to the following:
	- a. 0.88333 Volts at AFR: 10.00
	- b. 4.21667 Volts at AFR: 20.00

The Window should look similar to the Figure 3.

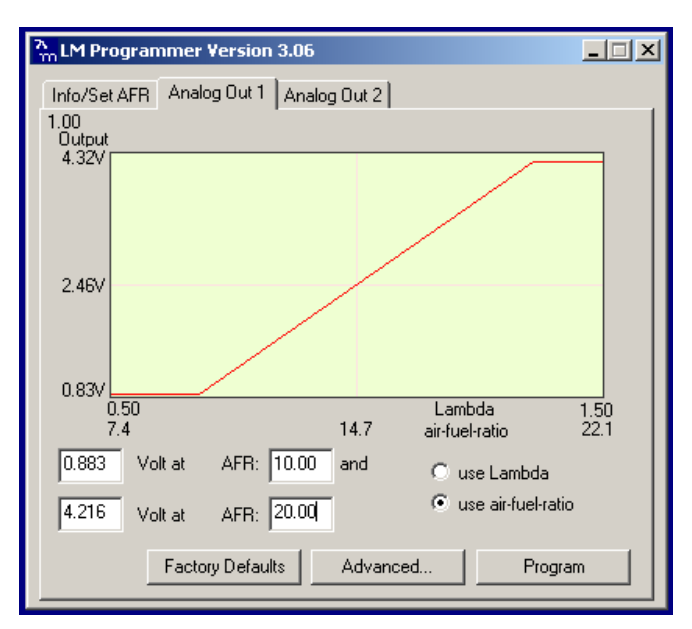

Figure 3: "use air-fuel-ratio"

7. Click the "Program" button. When the LC-1 is programmed, the "Program" button will be greyed out.

## *Verifying EFILive LC-1 Operation*

#### **Selecting PIDs**

#### **Please Reference the EFILIVE AutoVE Tuning Tutorial for PID selection.**

Select the PIDs from the AutoVE tutorial, also add PIDs {EXT.AD1} and {EXT.AD2}.

By logging both {EXT.AD1} and {EXT.AD2}, you can verify correct voltage readings from the LC-1 are being recorded in EFILive. The unconnected {EXT.ADx} may show a voltage, but it will not change as much as the {EXT.ADx} that the LC-1 is connected. After verifying which {EXT.ADx} is used, delete the unused {EXT.ADx} from PID selection.

#### **Logging and Checking Data from LC-1**

- 1. Connect the LC-1 to FlashScan via the external connector and connect the FlashScan to your car.
- 2. Start and drive car: For the first few miles, your LC-1 will read very lean due to the AIR injecting air into the exhaust. Drive ~5 miles to bring the car up to operating temperature and to get past the AIR before recording data.
- 3. Start Logging.
- 4. Click the "Data" tab and see which {EXT.ADx} is connected. See Figure 4 for example.

| EFILive Scan V7.3 (postAutoVEtunewbworks10-23-050835.efi)                                                |                                            |                                          |                            |                      |                      |                           |               |  |  |  |  |  |  |
|----------------------------------------------------------------------------------------------------|--------------------------------------------|------------------------------------------|----------------------------|----------------------|----------------------|---------------------------|---------------|--|--|--|--|--|--|
| File Edit View Info Dashboard Charting LS1/LS6 Bidirectional FlashScan Window Help                       |                                            |                                          |                            |                      |                      |                           |               |  |  |  |  |  |  |
| G                                                                                                    | l â                                        | 靊                                        | Ж                          |                      |                      | $\mathbf{a}^{\text{out}}$ |               |  |  |  |  |  |  |
|                                                                                                    |                                            |                                          |                            |                      | ൷ൎ൷ൎ൳ഁ               |                           |               |  |  |  |  |  |  |
| 春眠<br>礘<br>$\mathcal{V}$ 0,<br>V<br>調<br>⊛<br><b>CONTRACTOR</b><br><b>i</b> tio<br>p <sup>22</sup><br>▼君 |                                            |                                          |                            |                      |                      |                           |               |  |  |  |  |  |  |
| 龠<br>图 0BD II (F7)<br>$PIDs$ $[FB]$                                                                      |                                            |                                          |                            |                      |                      |                           |               |  |  |  |  |  |  |
| Priority/Caption                                                                                         | Description                                | Value                                    | Units                      | Min.                 | Avg.                 | Max.                      | Parameter     |  |  |  |  |  |  |
| 1 AFR LC11                                                                                               | Wide Band AFR 1 - LC-1                     | 14.64                                    | <b>AFR</b>                 | 13.58                | 14.82                | 15.94                     | CALC.AFR_LC11 |  |  |  |  |  |  |
| 1 AFR LC11                                                                                               | Wide Band AFR 1 - LC-1                     | 2.4                                      | v                          | 2.1                  | 2.5                  | 2.9                       | CALC.AFR_LC11 |  |  |  |  |  |  |
| <b>1</b> BEN_LC11                                                                                        | Base Efficiency Numerator 1 - LC-1         | 1.0                                      | factor                     | 0.9                  | 1.0                  | 1.1                       | CALC.BEN_LC11 |  |  |  |  |  |  |
| $1$ CYLAIR                                                                                               | Air mass per cylinder                      | 0.02                                     | Gram                       | 0.02                 | 0.03                 | 0.06                      | CALC.CYLAIR   |  |  |  |  |  |  |
| 1 INJDC1                                                                                                 | Injector Duty Cycle Bank 1                 | 9                                        | $\boldsymbol{\chi}$        | $\overline{c}$       | 3                    | 9                         | CALC.INJDC1   |  |  |  |  |  |  |
| $1$ INJDC2                                                                                               | Injector Duty Cycle Bank 2                 | 9                                        | $\!\! \%$                  | $\overline{c}$       | 3                    | 9                         | CALC.INJDC2   |  |  |  |  |  |  |
| 1 POWER RW                                                                                               | Power at rear wheels                       |                                          | $0$ HP                     | 0                    | $\overline{0}$       | $\overline{0}$            | CALC.POWER    |  |  |  |  |  |  |
| SLAD1                                                                                                    | External Analog Voltage 1                  | $2.43$ V                                 |                            | 2.08                 | 2.49                 |                           | 2.86 EXT.AD1  |  |  |  |  |  |  |
| $4$ AD2                                                                                                  | External Analog Voltage 2                  | $3.59$ V                                 |                            | 3.55                 | 3.57                 |                           | 3.59 EXT.AD2  |  |  |  |  |  |  |
| $\mathbf 1$ AFR                                                                                          | Commanded Air Fuel Ratio                   | 14.63                                    | :1                         | 14.63                | 14.63                | 14.63                     | GM.AFR        |  |  |  |  |  |  |
| $1$ FTC                                                                                                  | <b>Fuel Trim Cell Number</b>               | 22                                       | Cell#                      | 20                   | 21                   |                           | 22 GM.FTC     |  |  |  |  |  |  |
| $1$ HO2S11                                                                                               | Heated 02 Sensor Voltage Bank 1 - Sensor 1 | 0.729                                    | l V                        | 0.013                | 0.254                | 0.842                     | GM.H02S11     |  |  |  |  |  |  |
| $1$ HO2S21                                                                                               | Heated 02 Sensor Voltage Bank 2 - Sensor 1 | $0.304$ V                                |                            | 0.074                | 0.446                | 0.903                     | GM.H02S21     |  |  |  |  |  |  |
| $1$ IBP $W1$                                                                                             | Injector Base Pulse Width Bank 1           | 5.142                                    | ms                         | 1.694                | 3.221                | 6.851                     | GM.IBPW1      |  |  |  |  |  |  |
| $1$ IBPW2                                                                                                | Injector Base Pulse Width Bank 2           | 5.081                                    | ms                         | 1.740                | 3.230                | 6.790                     | GM.IBPW2      |  |  |  |  |  |  |
| $1$ KR                                                                                                   | <b>Retard Due to Knock</b>                 | 0.0                                      | Degre                      | 0.0                  | 0.0                  |                           | $0.0$ GM.KR   |  |  |  |  |  |  |
| 1 MAFFREQ                                                                                                | Mass Air Flow Raw Frequency                | $\overline{0}$                           | Hz                         | 0                    | $\overline{0}$       | $\mathbf 0$               | GM.MAFFREQ    |  |  |  |  |  |  |
| <b>1</b> FUELSYS-A                                                                                       | A Status                                   | <b>OL</b>                                |                            | $\overline{a}$       |                      |                           | SAE.A         |  |  |  |  |  |  |
| 1 FUELSYS-B                                                                                              | <b>B</b> Status                            | OL.                                      |                            | $\ddot{\phantom{a}}$ | $\ddot{\phantom{a}}$ |                           | SAE.B         |  |  |  |  |  |  |
| $1$ ECT                                                                                                  | <b>Engine Coolant Temperature</b>          | 196                                      | $\sqrt[4]{F}$              | 190                  | 194                  | 196                       | SAE.ECT       |  |  |  |  |  |  |
| $\blacksquare$ iat                                                                                       | Intake Air Temperature                     | 73                                       | $\sqrt[6]{F}$              | 73                   | 78                   | 81                        | SAE.IAT       |  |  |  |  |  |  |
| $1$ LONGFT1                                                                                              | Long Term Fuel Trim - Bank 1               | 4.7                                      | $\boldsymbol{\mathcal{Z}}$ | $-1.6$               | 1.0                  | 4.7                       | SAE.LONGFT1   |  |  |  |  |  |  |
| 1 LONGFT2                                                                                                | Long Term Fuel Trim - Bank 2               | 3.9 <sup>°</sup>                         | $\boldsymbol{\chi}$        | $-1.6$               | 1.3                  | 3.9                       | SAE.LONGFT2   |  |  |  |  |  |  |
| 1 MAF                                                                                                    | Air Flow Rate from Mass Air Flow Sensor    | 0.31                                     | Lbs/                       | 0.31                 | 0.31                 | 0.31                      | SAE, MAF      |  |  |  |  |  |  |
| $\mathbf 1$ map                                                                                          | Intake Manifold Absolute Pressure          | 13.9 <sub>1</sub>                        | inHq                       | 5.9                  | 10.1                 |                           | 18.3 SAE.MAP  |  |  |  |  |  |  |
| $\mathbf 1$ RPM                                                                                          | Engine RPM                                 | 2031                                     | <b>RPM</b>                 | 614                  | 1133                 | 2031                      | SAE, RPM      |  |  |  |  |  |  |
| 1 SPARKADV                                                                                               | Ignition Timing Advance for #1 Cylinder    | 37.5                                     | Degre                      | 16.0                 | 28.3                 | 39.5                      | SAE.SPARKADV  |  |  |  |  |  |  |
| $1$ TP                                                                                                   | <b>Absolute Throttle Position</b>          | 20.0                                     | $\boldsymbol{\mathcal{U}}$ | 0.0                  | 6.7                  | 20.4                      | SAE.TP        |  |  |  |  |  |  |
| $\mathbf 1$ vss                                                                                          | Vehicle Speed Sensor                       | 24                                       | <b>MPH</b>                 | 0                    | 9                    | 25                        | SAE.VSS       |  |  |  |  |  |  |
|                                                                                                    |                                            |                                          |                            |                      |                      |                           |               |  |  |  |  |  |  |
|                                                                                                    |                                            |                                          |                            |                      |                      |                           |               |  |  |  |  |  |  |
| Scan mode: Dynamic                                                                                       | PIDs: 27 (pri 1:27, 2:0, 3:0)              | Channels: 26 (pri 1:26/36, 2:0/6, 3:0/6) |                            |                      |                      |                           |               |  |  |  |  |  |  |
|                                                                                                    |                                            |                                          |                            |                      |                      |                           |               |  |  |  |  |  |  |
| d)<br>∉⊱<br>▶▶<br>NI<br>Frame: 363<br>Time: 07:52:29.894                                                 |                                            |                                          |                            |                      |                      |                           |               |  |  |  |  |  |  |
| 2FV22G0W2xxxxxx  [ Manual    OS: (N<br>Not connected                                                     |                                            |                                          |                            |                      |                      |                           |               |  |  |  |  |  |  |

Figure 4: Sample Data Log

As seen during log above, {EXT.AD1} is logging values that are changing and reflected in the {CALC.AFR\_LC11} value of 14.64. Look at the values to verify that it matches the DynoTune display or Logworks software monitored values. {EXT.AD2} is showing a voltage, but it is not changing significantly during drive. {EXT.AD2} is not connected and can be deleted from the PID selection.

5. Click the [Map] tab. If your previous map selections from the AutoVE Tutorial is using the correct {EXT.ADx}, the map should be logging the average values of the AFR. The AutoVE tutorial's Map should show correct AFR values and can be used with confidence.

#### **AFR Average Map**

#### *Please Reference the EFILIVE AutoVE Tuning Tutorial for Map creation.*

The following map can help when the comparing the dynotune display or LC-1 Logging software AFR values to the EFILive AFR scanned values.

- 1. Click on an empty map in EFILive Scan.
- 2. Click on "Data" Tab.
- 3. Select as data shown in Figure 5.

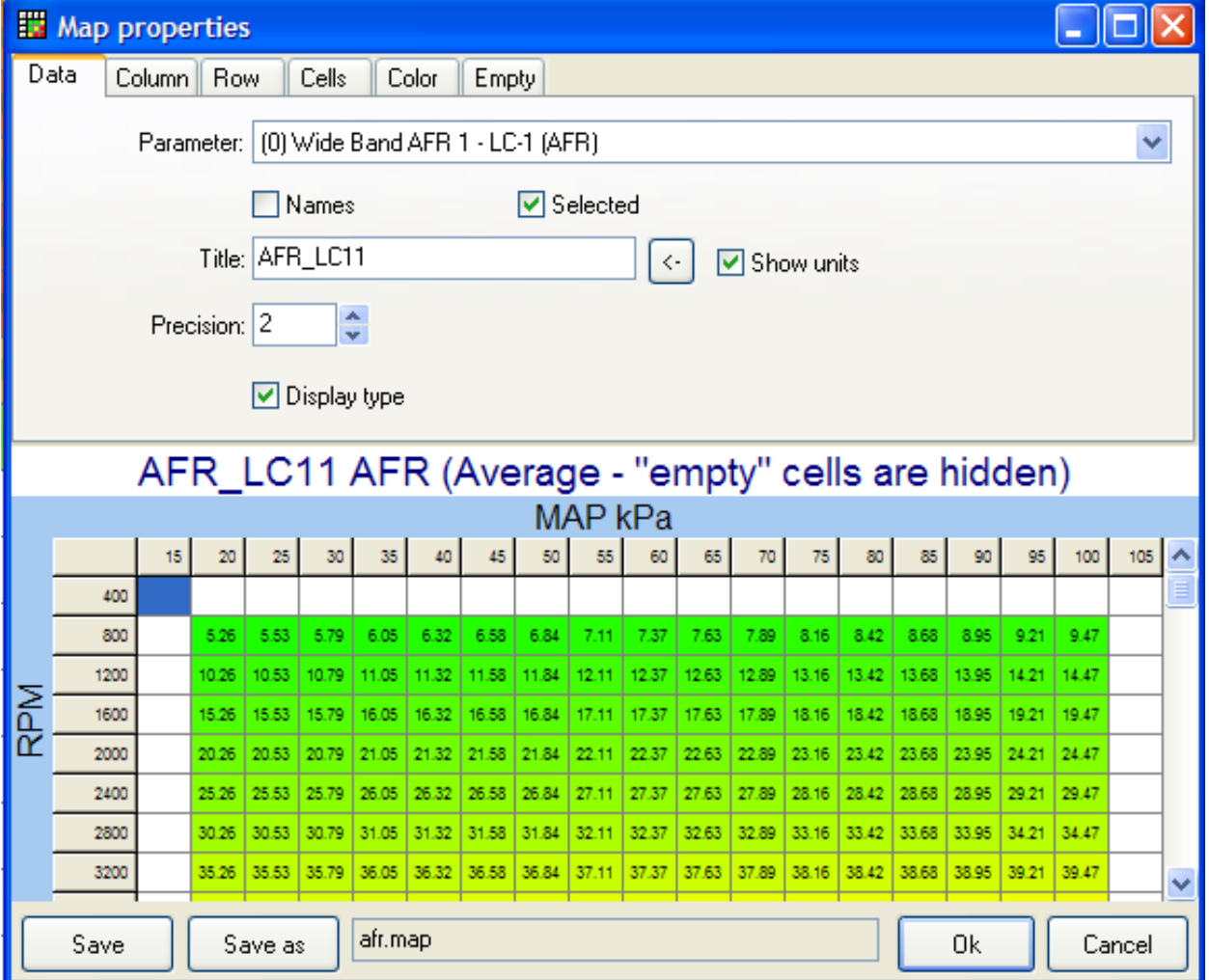

Figure 5: AFR Map Creation – Data

4. Click on "Column" tab.

5. Select as data shown in Figure 6.

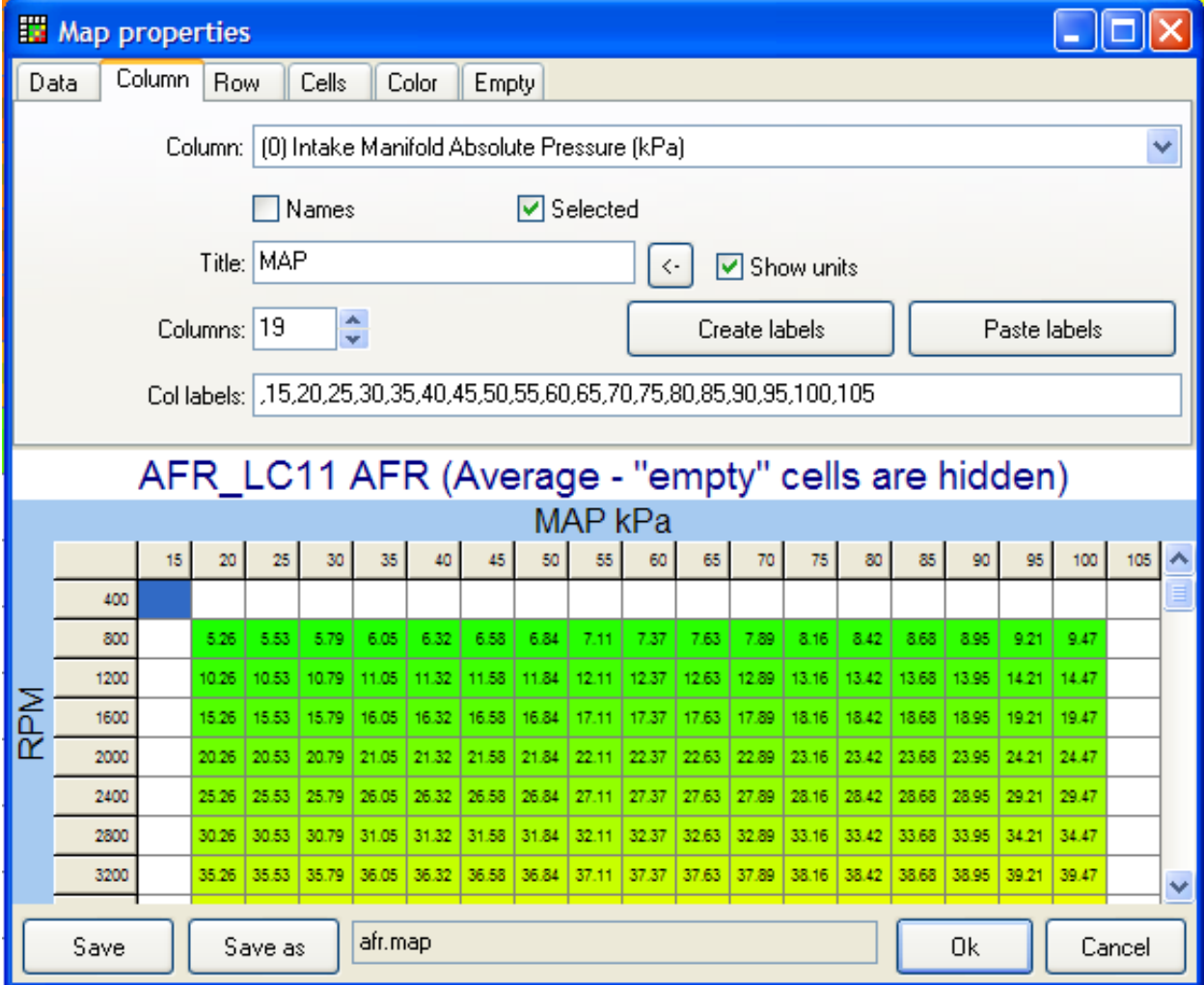

Figure 6: AFR Map Creation – Column

6. Select "Row" Tab.

7. Select as data shown below:

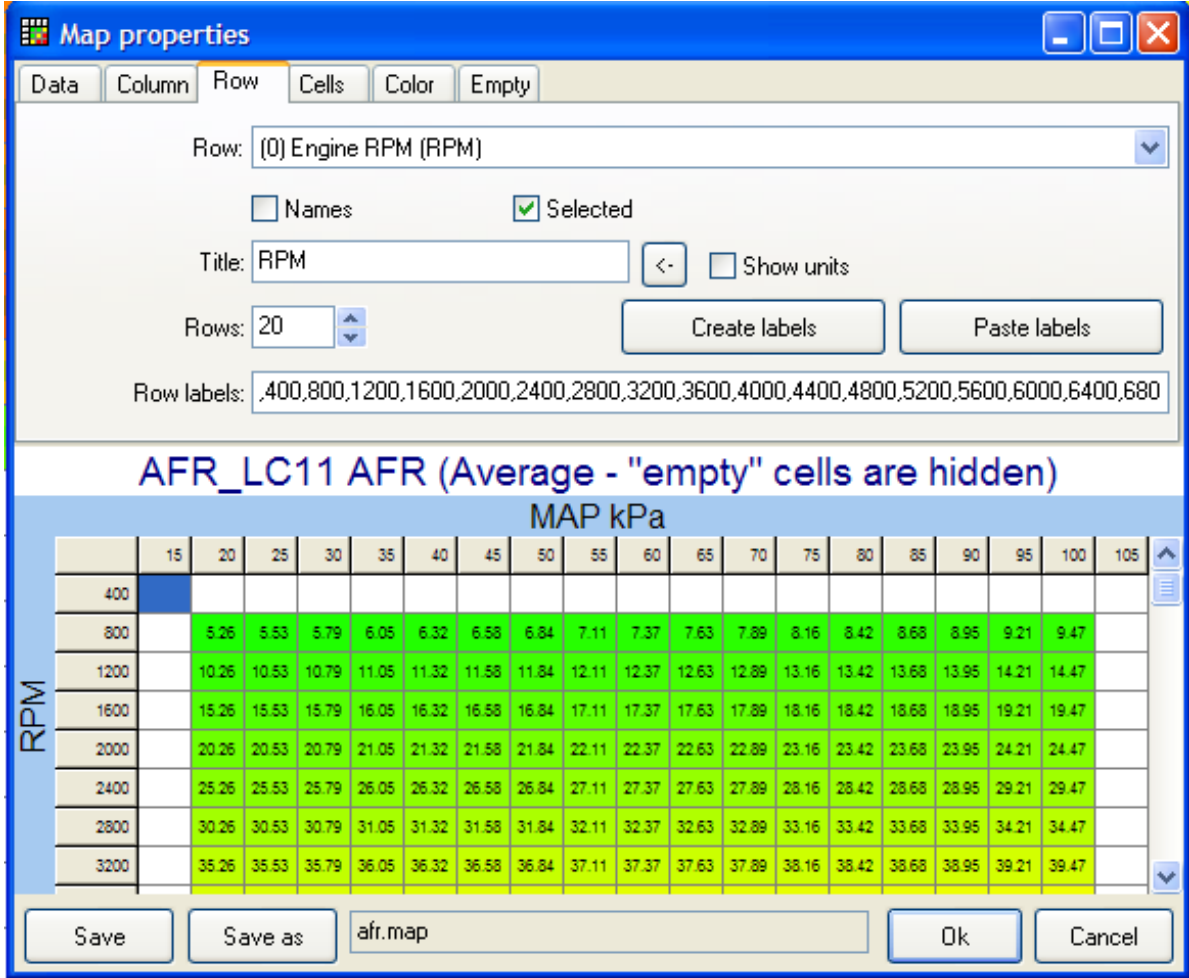

Figure 7: AFR Map Creation – Row

![](_page_13_Picture_23.jpeg)

|                                                              | EFILive Scan V7.3 (postAutoVEtunewbworks10-23-050835.efi)                                                                                                    |               |       |       |       |                                     |       |                             |       |       |               |       |                     |       |       |       |       |       |       | $\ .\ $ o $\ $ x   |               |
|--------------------------------------------------------------|----------------------------------------------------------------------------------------------------|---------------|-------|-------|-------|-------------------------------------|-------|-----------------------------|-------|-------|---------------|-------|---------------------|-------|-------|-------|-------|-------|-------|--------------------|---------------|
|                                                              | File Edit View Info Dashboard Charting LS1/LS6 Bidirectional FlashScan Window Help                                                                               |               |       |       |       |                                     |       |                             |       |       |               |       |                     |       |       |       |       |       |       |                    |               |
|                                                              | $\bullet$<br>4                                                                                                    |               |       |       |       |                                     |       |                             |       |       |               |       |                     |       |       |       |       |       |       |                    |               |
|                                                              | ● ※ ※ ● ■ ☆ ☆  <br>$\bullet$<br><b>ESS VAD#=</b><br>◎ ■ 調び 05<br>聈<br>要看<br>图 OBD II (F7) 图 PIDs (F8) 图 Data (F9) 图 Dashboard (F10) 图 Maps (F11) 图 Console (F12) |               |       |       |       |                                     |       |                             |       |       |               |       |                     |       |       |       |       |       |       |                    |               |
|                                                              |                                                                                                    |               |       |       |       |                                     |       |                             |       |       |               |       |                     |       |       |       |       |       |       |                    |               |
|                                                              | <b>BEI++Xn @ * RIT Q ABCDEFCHIJ</b>                                                                                                    |               |       |       |       |                                     |       |                             |       |       |               |       |                     |       |       |       |       |       |       |                    |               |
| AFR LC11 AFR (Average - "empty" cells are hidden)<br>MAP kPa |                                                                                                    |               |       |       |       |                                     |       |                             |       |       |               |       |                     |       |       |       |       |       |       |                    |               |
|                                                              |                                                                                                    | 15            | 20    | 25    | 30    | 35                                  | 40    | 45                          | 50    | 55    | 60            | 65    | 70                  | 75    | 80    | 85    | 90    | 95    | 100   | 105                |               |
|                                                              | 400                                                                                                    |               |       |       |       |                                     |       |                             |       |       |               |       |                     |       |       |       |       |       |       |                    |               |
|                                                              | 800                                                                                                    |               |       | 14.59 | 14.60 | 14.47                               | 14.59 | 14.41                       | 14.65 | 14.70 | 14.79         | 14.31 | 14.75               |       |       |       |       |       |       |                    |               |
|                                                              | 1200                                                                                                    |               | 14.39 | 14.56 | 14.51 | 14.76                               | 14.59 | 14.46                       | 14.40 | 14.28 | 14.29         | 14.16 | 14.21               | 13.29 | 13.07 | 13.44 | 13.71 | 13.22 | 12.61 |                    |               |
|                                                              | 1600                                                                                                    | 13.87         | 14.57 | 14.76 | 14.65 | 14.79                               | 14.62 | 14.55                       | 14.24 | 14.19 | 14.45         | 14.31 | 14.41               | 13.43 | 13.48 | 13.93 | 14.31 | 13.24 | 12.44 |                    |               |
|                                                              | 2000                                                                                                    | 13.84         | 14.74 | 14.83 | 14.39 | 14.56                               | 14.42 | 14.43                       | 14.32 | 14.20 | 14.36         | 14.21 | 14.11               | 13.48 | 13.52 | 13.54 | 13.50 | 12.59 | 12.23 |                    |               |
|                                                              | 2400                                                                                                    | 13.53         | 15.12 | 15.08 | 14.81 | 15.03                               | 14.61 | 14.54                       | 14.34 | 14.29 | 14.50         | 14.21 | 13.77               | 13.38 | 13.77 | 13.73 | 13.84 | 13.04 | 12.69 |                    |               |
|                                                              | 2800                                                                                                    | 13.53         | 13.81 | 14.44 | 14.31 | 14.65                               | 14.37 | 14.28                       | 14.21 | 14.34 | 14.34         | 14.33 | 14.16               | 13.39 | 13.53 | 13.95 | 13.82 | 13.44 |       |                    |               |
|                                                              | 3200                                                                                                    | 13.65         | 15.81 | 15.25 | 14.41 | 14.64                               | 14.59 | 14.66                       | 14.47 | 14.46 | 14.47         | 14.50 | 14.22               | 13.43 | 13.36 | 13.25 | 13.39 |       |       |                    |               |
|                                                              | 3600                                                                                                    | 13.57         | 14.18 | 14.79 | 14.83 | 15.30                               | 14.70 | 14.61                       | 14.55 | 14.42 | 14.45         | 14.26 | 14.17               | 13.27 |       |       |       |       |       |                    |               |
| RPM                                                          | 4000                                                                                                    | 13.99         | 13.85 | 14.69 | 14.15 | 14.12                               | 13.98 | 14.18                       | 14.54 | 14.31 | 13.96         | 13.93 |                     |       |       |       | 12.41 |       |       |                    |               |
|                                                              | 4400                                                                                                    | 12.93         | 12.66 | 12.16 | 12.00 |                                     | 12.14 | 11.60                       |       |       |               | 11.07 |                     |       |       |       | 11.19 | 11.69 | 11.44 |                    |               |
|                                                              | 4800                                                                                                    |               |       |       |       |                                     |       |                             |       |       |               |       |                     |       |       |       |       |       |       |                    |               |
|                                                              | 5200                                                                                                    |               |       |       |       |                                     |       |                             |       |       |               |       |                     |       |       |       |       |       |       |                    |               |
|                                                              | 5600                                                                                                    |               |       |       |       |                                     |       |                             |       |       |               |       |                     |       |       |       |       |       |       |                    |               |
|                                                              | 6000                                                                                                    |               |       |       |       |                                     |       |                             |       |       |               |       |                     |       |       |       |       |       |       |                    |               |
|                                                              | 6400                                                                                                    |               |       |       |       |                                     |       |                             |       |       |               |       |                     |       |       |       |       |       |       |                    |               |
|                                                              | 6800                                                                                                    |               |       |       |       |                                     |       |                             |       |       |               |       |                     |       |       |       |       |       |       |                    |               |
|                                                              | 7200                                                                                                    |               |       |       |       |                                     |       |                             |       |       |               |       |                     |       |       |       |       |       |       |                    |               |
|                                                              | 7600                                                                                                    |               |       |       |       |                                     |       |                             |       |       |               |       |                     |       |       |       |       |       |       |                    |               |
| ≺∣                                                           | 8000                                                                                                    |               |       |       |       |                                     |       |                             |       |       |               |       |                     |       |       |       |       |       |       |                    | $\rightarrow$ |
|                                                              | Frame: 0                                                                                                    |               |       |       |       | ∢ ∢                                 | IК    | $\mathbb{\mathbb{R}}$<br>◀◀ |       | Ш     | $\frac{1}{2}$ | NM    | $\bullet$ $\bullet$ |       |       |       |       |       |       | Time: 07:51:19.192 |               |
|                                                              |                                                                                                    | Not connected |       |       |       | 2FV22G0W2xxxxxx ][ Manual ][ OS: (N |       |                             |       |       |               |       |                     |       |       |       |       |       |       |                    |               |

Figure 8: AFR Map